# **Software Model Checking**

Cyrille Artho Research Center for Information Security (RCIS), National Institute of Advanced Industrial Science and Technology (AIST), Tsukuba, Japan**c.artho@aist.go.jp**

October 26, 2011

 $\circledcirc$  Cyrille Artho

## **What is Java PathFinder?**

- ◆ Java PathFinder <sup>=</sup> Java Virtual Machine with backtracking capability.
- ◆ Typical use: as <sup>a</sup> **software model checker.**
- ◆ Full state space is searched:
	- **–** Thread interleavings.
	- **–** Non-deterministic decision (such as I/O failure or not).
- ◆ Core development by NASA Ames, but many collaborators and outside users.

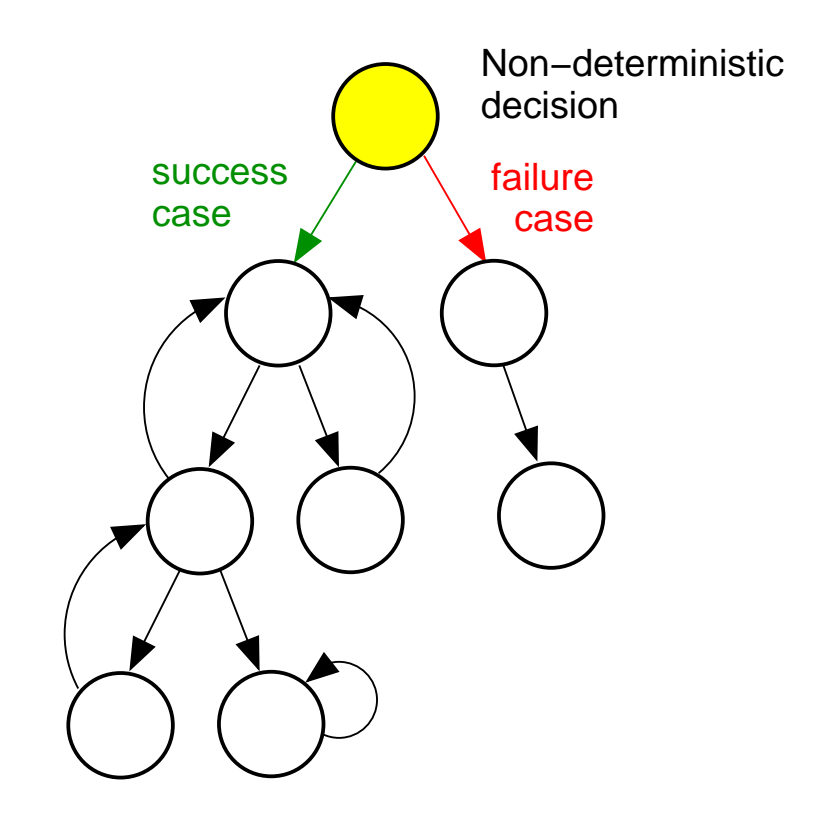

## **Two versions of Java PathFinder (JPF)**

- ◆ Old "stable" binary release.
- ◆ No longer under development.
- ◆ No more changes.
- ◆ Fewer optimizations.
- ◆ Error trace has many transitions.
- ◆Easier to use on small examples.
- ◆Configuration via command line.

#### **JPF 4 JPF 6**

- ◆ Source repository (devel. version).
- ◆ Under active development.
- ◆ May change at any time.
- ◆ Faster on large programs.
- ◆ Error trace tends to be shorter.
- ◆ Better for real projects.
- ◆ Configuration via config. files.

### **The upcoming exercises require JPF 6.**

## **Exercises: System requirements**

- ◆ Version 6 is a snapshot from the new JPF web page: **http://babelfish.arc.nasa.gov/trac/jpfhttp://babelfish.arc.nasa.gov/trac/jpf/wiki/install/start**
- ◆ You first need to install **Mercurial** (hg) to download the source code: **http://mercurial.selenic.com/wiki/Download**
- ◆ After installing Mercurial, clone the JPF source code repository: **http://babelfish.arc.nasa.gov/trac/jpf/wiki/install/repositories**
- ◆ Run the following commands: **mkdir ~/jpf cd ~/jpf hg clone http://babelfish.arc.nasa.gov/hg/jpf/jpf-cor e./bin/ant**
- ◆Configuration files have been prepared to be used with JPF 6.

## **Configuration under JPF 6 (slide from JPF manual)**

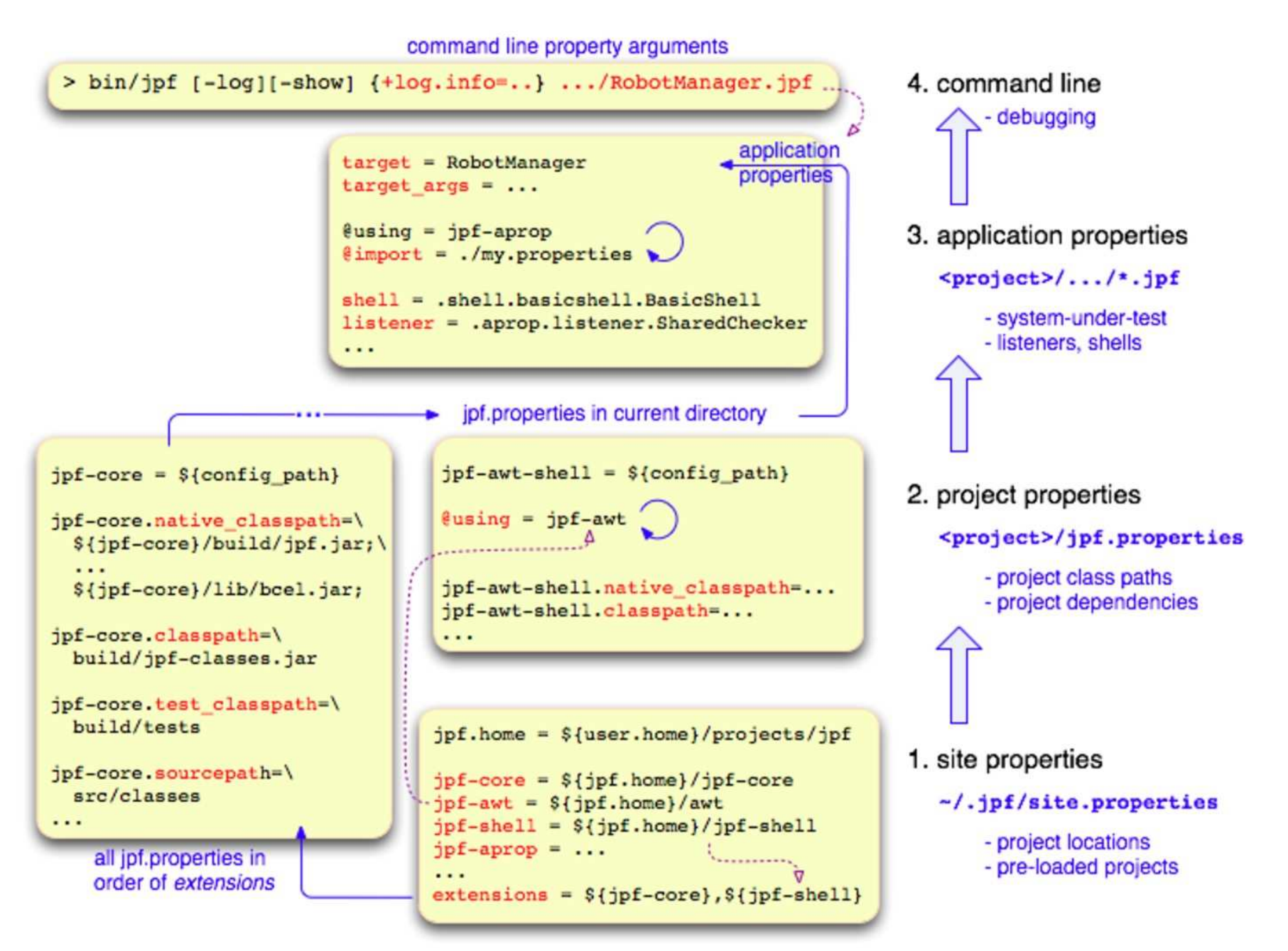

# **Using JPF**

- ◆Details and configuration files will be introduced in upcoming lectures.
- ◆First: **Make sure JPF is working propertly!**
- ◆ Try **~/jpf/jpf-core/bin/jpf src/examples/HelloWorld.jpf**
- ◆ This example should finish with <sup>a</sup> message containing "no errors detected".
- ◆ If there are problems, please check you Java installation (should be 6 or higher), and contact me if needed: **c.artho@aist.go.jp**.